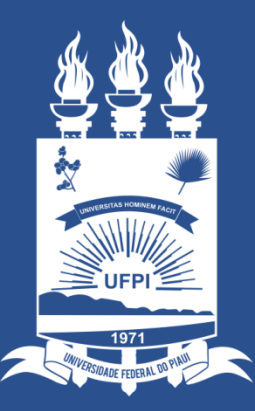

#### **UNIVERSIDADE** FEDERAL DO PIAUÍ

ST SUPERINTENDÊNCIA **DE TECNOLOGIA** DA INFORMAÇÃO

#### Acessando o sistema SINAPSE

• Existem duas maneiras de ter acesso ao Sistema SINAPSE:

1. Entrando pelo sistema SIG (SIGAA/SIPAC) e clicando em "*Abrir Chamado*" conforme imagem abaixo:

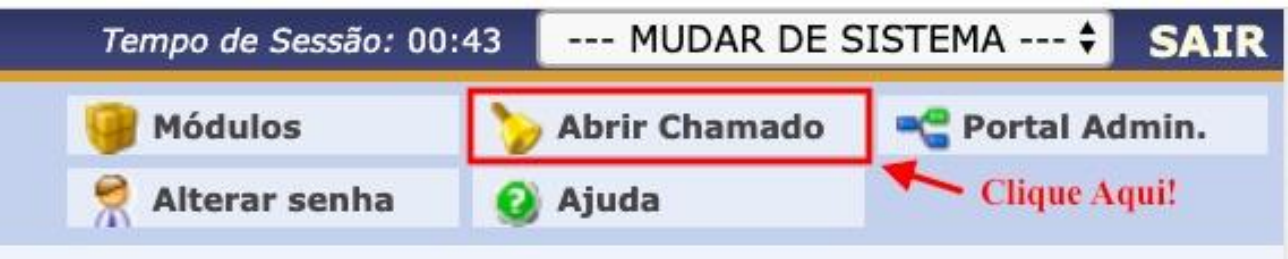

2. Acessando direto pelo site: [https://sinapse.ufpi.br](https://sinapse.ufpi.br/).

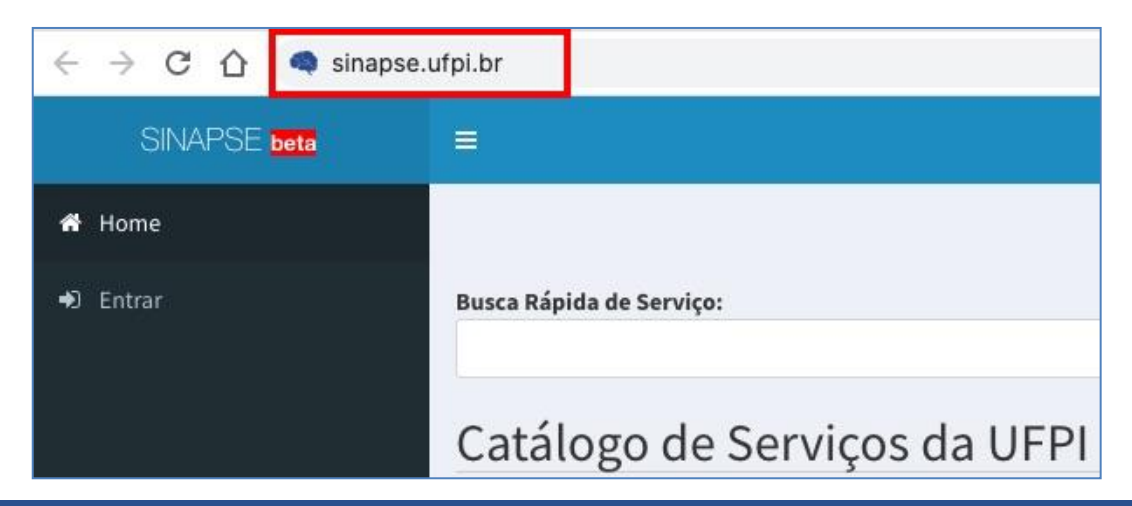

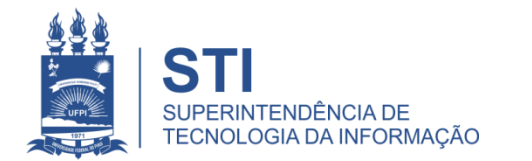

### Acessando o sistema SINAPSE

• Clicar em "**Entrar**" para realizar login.

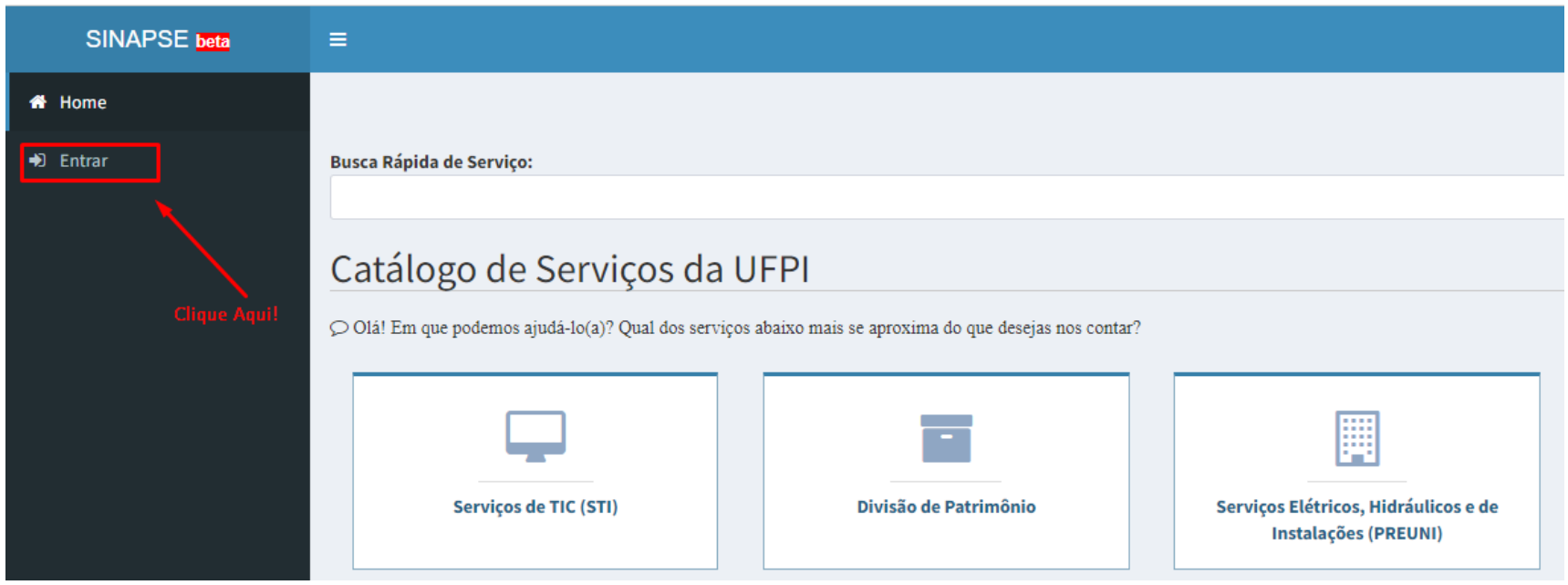

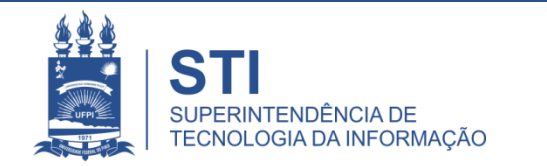

### Acessando o sistema SINAPSE

· Login e senha igual usada no sistema SIG (SIGAA/SIPAC).

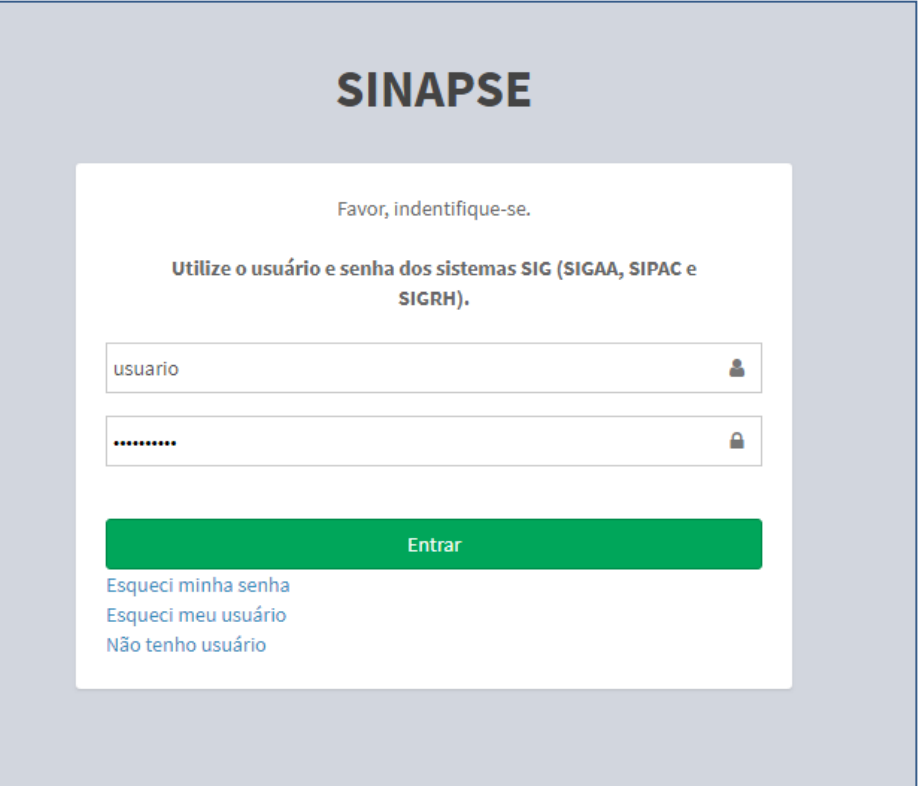

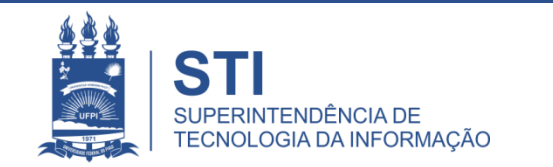

WWW.UFPLBR/STI

• Para os e-mails que foram criados sem usar o sinapse.ufpi.br precisam ser vinculados.

• Para isso sigam os passos seguintes

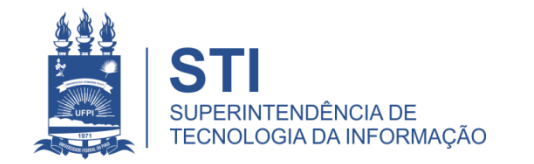

- A vinculação é realizada automaticamente ao criar o e-mail pelo SINAPSE.
- A funcionalidade "vincular e-mail" somente deve ser usada para e-mail já existente.
- A vinculação **não** possui relação com o e-mail cadastrado nos sistemas SIG.

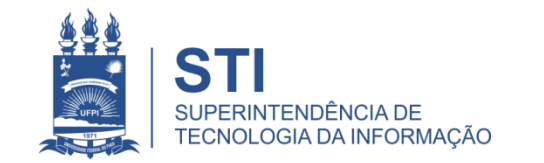

- Clique em "Serviços de TIC" e em seguida "Suporte E-mail Institucional" e "E-mail
	- institucional"

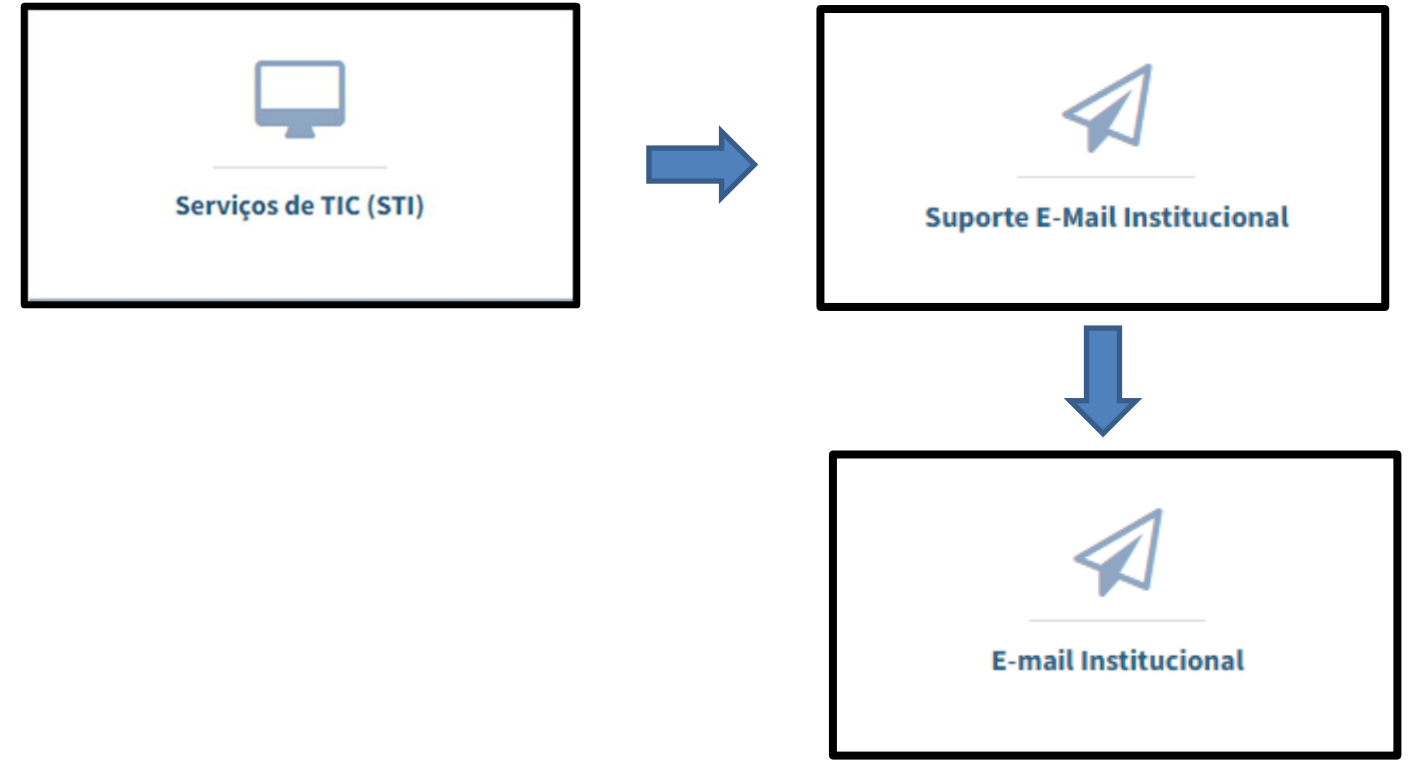

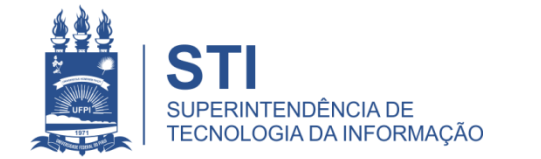

• Se o seu e-mail já estiver listado nessa página, significa que já está vinculado em seu nome no sinapse. Caso contrário, clique em "**Vincular Email Institucional**".

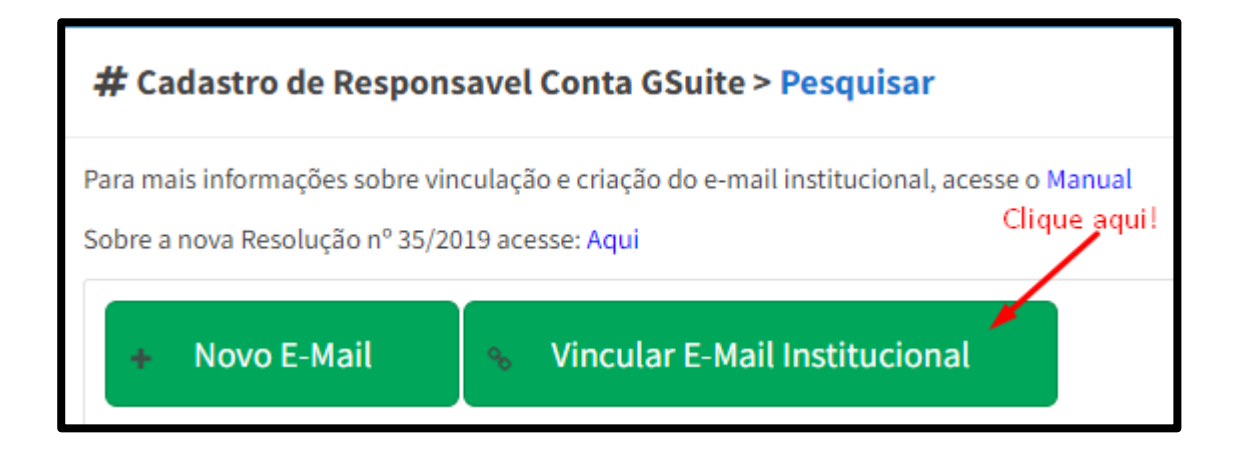

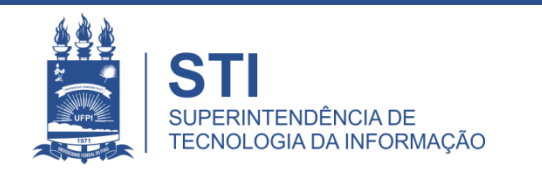

- Após clicar em "**Vincular E-mail Institucional**" aparecerá a seguinte tela para informar seu E-Mail Institucional (@ufpi.edu.br) ainda não vinculado ao SINAPSE.
- Digite seu e-mail e clique em "**Solicitar Vínculo**".

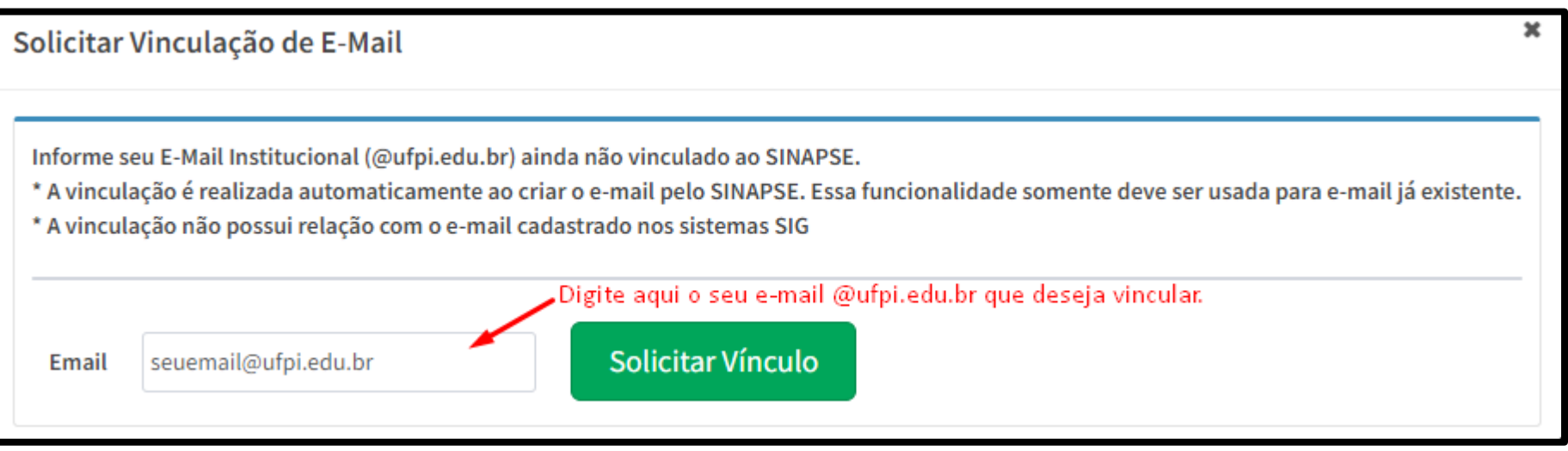

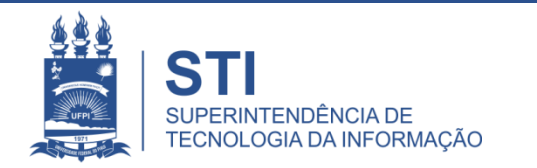

- Irá chegar na sua caixa do e-mail institucional o link para clicar e concluir o processo de vinculação.
- Atenção! Caso não encontre na sua caixa de entrada, favor verificar na "caixa de SPAM".

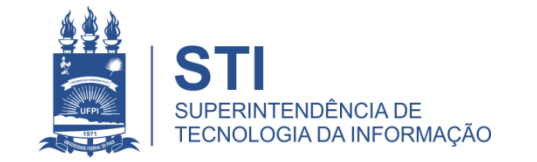

# • A vinculação poderá ser confirmada nessa tela.

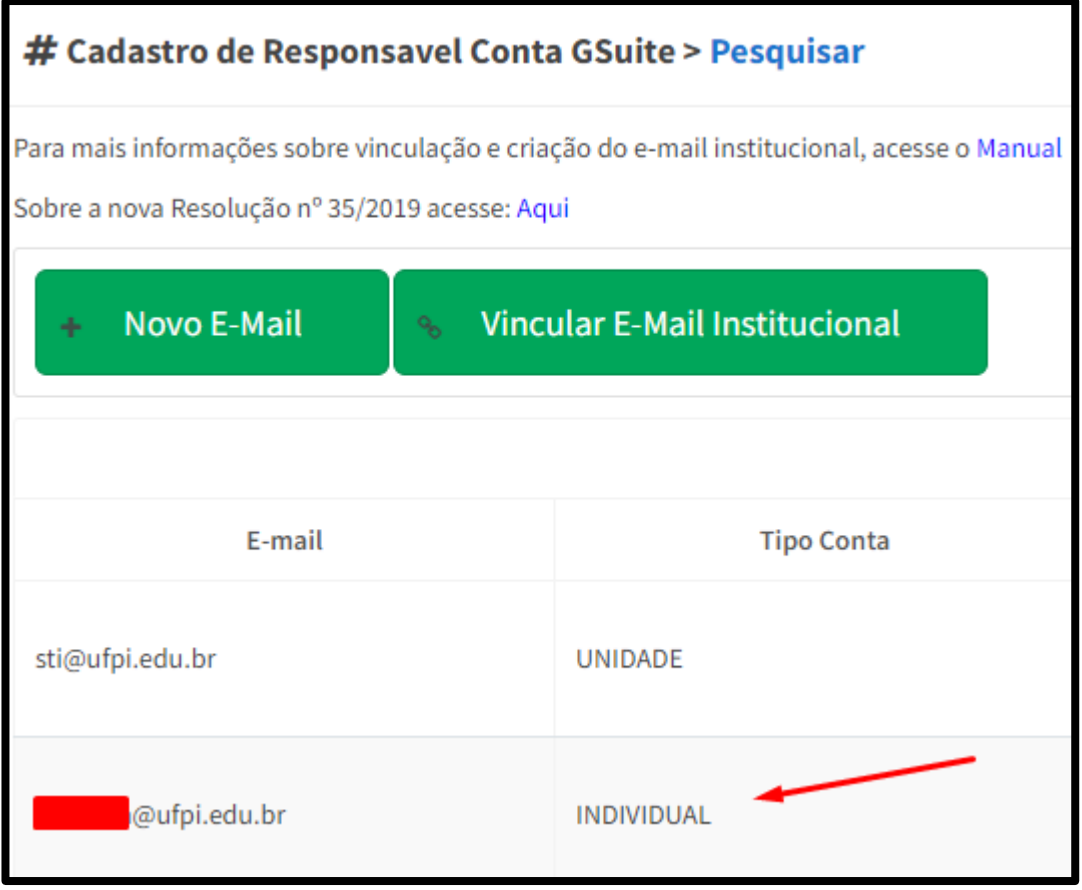

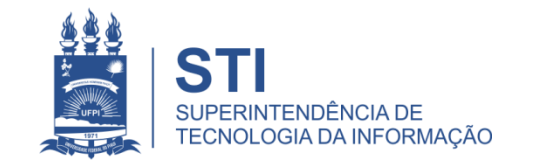

# **OBRIGADO!**

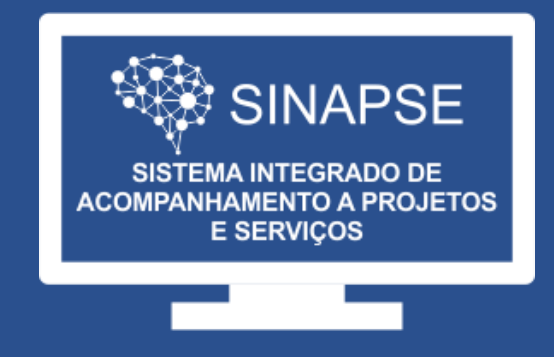

#### WWW.SINAPSE.UFPI.BR